# Configuring Tag Switching

This chapter describes three sample cases where Tag Switching is configured on Cisco 7500/7200 series routers. These cases show the levels of control possible in selecting how Tag Switching is deployed in a network.

[Table 9](#page-0-0) lists the cases, including the steps to perform Tag Switching and their corresponding Cisco IOS CLI commands.

<span id="page-0-0"></span>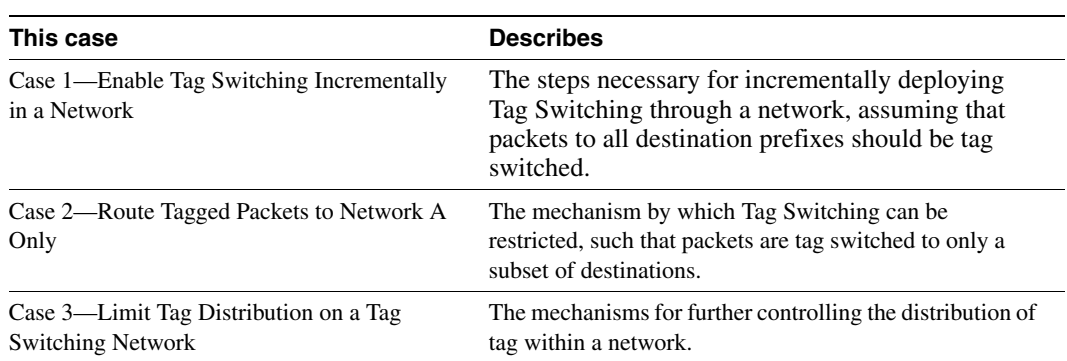

#### **Table 9 Tag Switching—Levels of Control**

For more information about the IOS CLI commands, see the chapter "Tag Switching Commands" in the *Cisco IOS Switching Services Command Reference*.

[Figure 11](#page-1-0) shows a router-only Tag Switching network with Ethernet interfaces. The following sections outline the procedures for configuring Tag Switching and displaying Tag Switching information in a network based on the topology shown in [Figure 11.](#page-1-0)

**Note** Ethernet interfaces are shown in [Figure 11,](#page-1-0) but any of the interfaces that are supported could be used instead. ATM interfaces operating as TC-ATM interfaces are the exception to this statement.

#### <span id="page-1-0"></span>**Figure 11 A Router-Only Tag Switching Network with Ethernet Interfaces**

#### Case 1—Enable Tag Switching Incrementally in a Network

In the first case, assume that you want to deploy Tag Switching incrementally throughout a network of routers, but that you do not want to restrict which destination prefixes are tag switched. For a description of the commands listed in these cases, see the chapter *Tag Switching Commands* in the *Cisco IOS Switching Services Command Reference*.

To enable Tag Switching incrementally in a network, perform these steps and enter the commands in router configuration mode (see [Figure 11\)](#page-1-0).

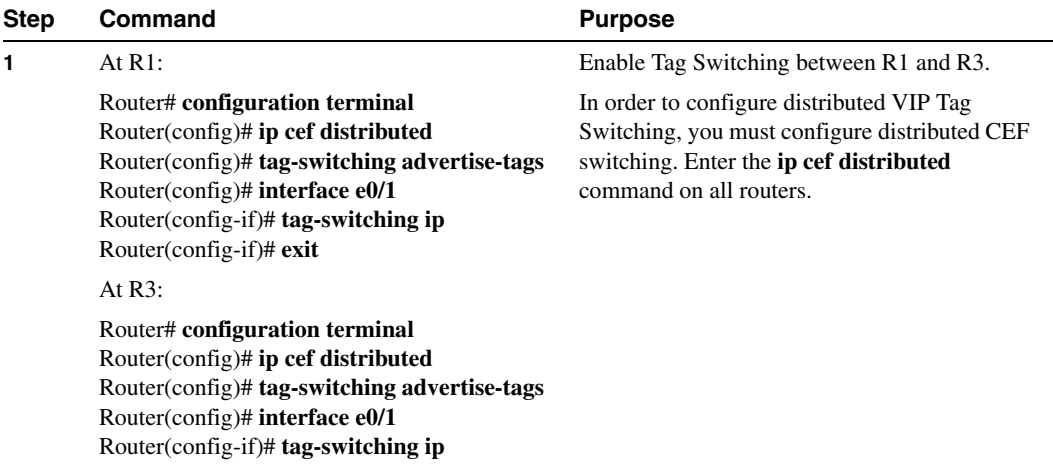

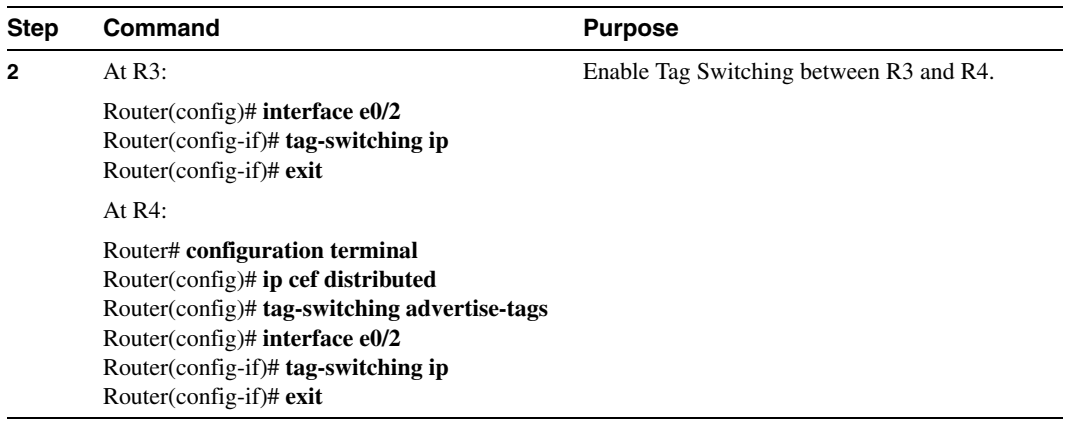

After you perform these steps, R1 applies tags to packets that are forwarded through interface  $e^{0/1}$ , with a next hop to R3.

Tag switching can be enabled throughout the rest of the network by the repetition of steps 1 and 2 as appropriate on other routers until all routers and interfaces are enabled for Tag Switching. See the examplein the ["Enabling Tag Switching Incrementally in a Network" section on page 57](#page-8-0)

#### Case 2—Route Tagged Packets to Network A Only

In the second case, assume

that you want to enable Tag Switching for a subset of destination prefixes. This option might be used to test Tag Switching across a large network. In this case, you would configure the system so that only a small number of destinations is tag switched (for example, internal test networks) without the majority of traffic being affected.

Perform the steps in the following table at each router in the network in router configuration mode (see [Figure 11](#page-1-0)).

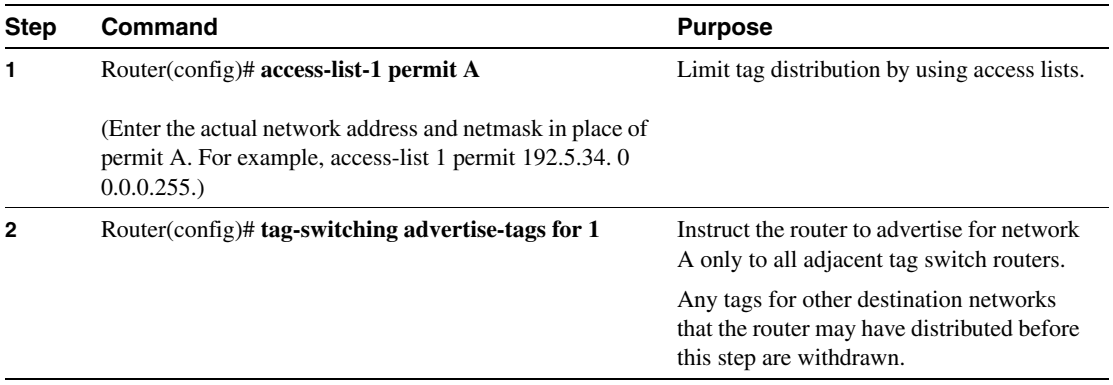

#### Case 3—Limit Tag Distribution on a Tag Switching Network

The third case demonstrates the full control which is available to you in determining the destination prefixes and paths for which Tag Switching is enabled.

Configure the routers so that packets addressed to network A are tagged, all other packets are untagged, and only links R1-R3, R3-R4, R4-R6, and R6-R7 carry tagged packets addressed to A. For example, suppose the normally routed path for packets arriving at R1 addressed to network A or network B is R1, R3, R5, R6, R7. A packet addressed to A would flow tagged on links R1-R3 and R6-R7, and untagged on links R3-R5 and R5-R6. A packet addressed to B would follow the same path, but would be untagged on all links.

Assume that at the outset the routers are configured so that packets addressed to network A are tagged and all other packets are untagged (as at the completion of Case 2).

Use the **tag-switching advertise-tags** command and access lists to limit tag distribution. Specifically, you need to configure routers R2, R5, and R8 to distribute no tags to other routers. This ensures that no other routers send tagged packets to any of those three. You also need to configure routers R1, R3, R4, R6, and R7 to distribute tags only for network A and to distribute them only to the appropriate adjacent router; that is, R3 distributes its tag for network A only to R1, R4 only to R3, and so on.

To limit tag distribution on a Tag Switching network, perform these steps in router configuration mode.

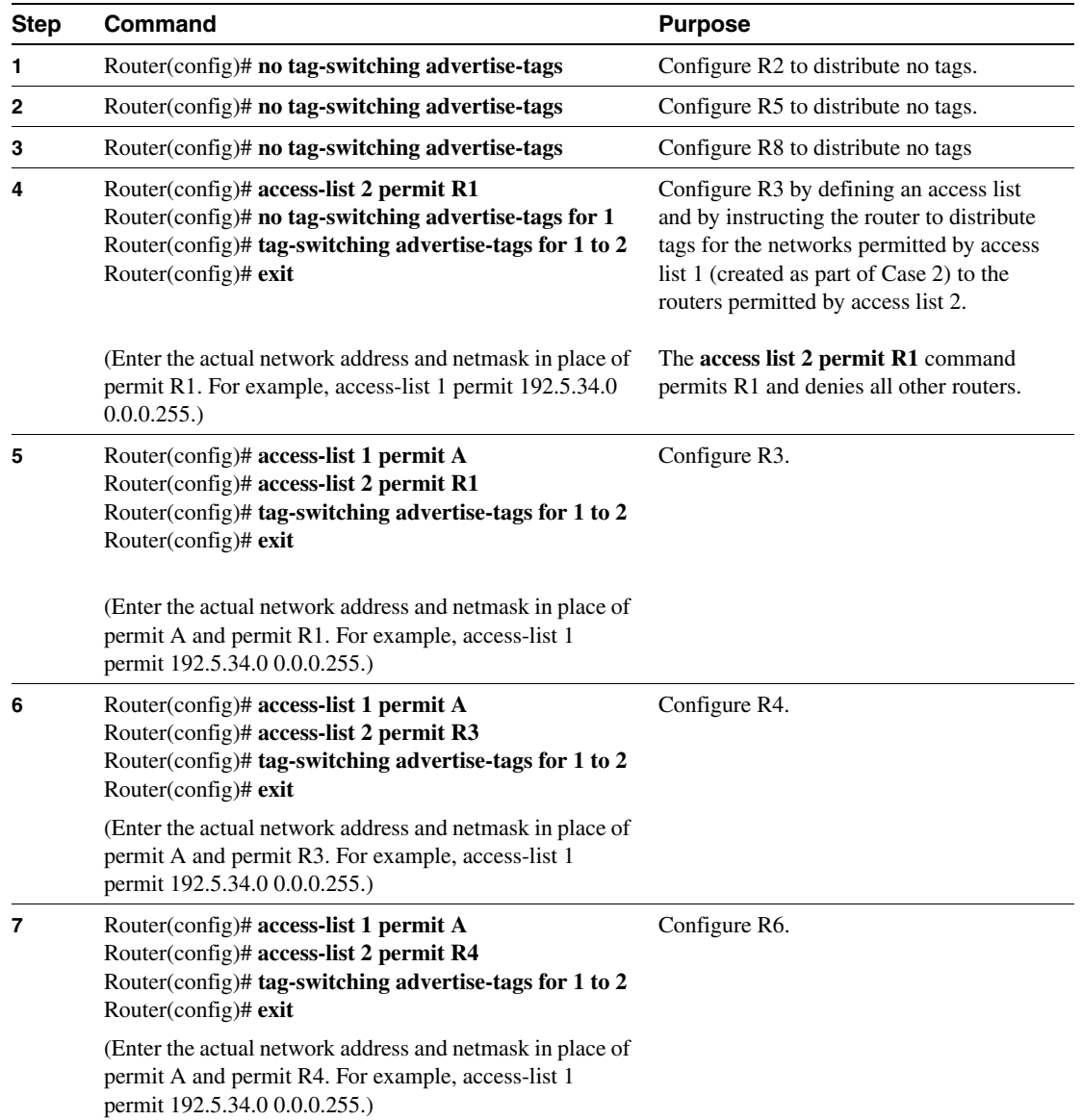

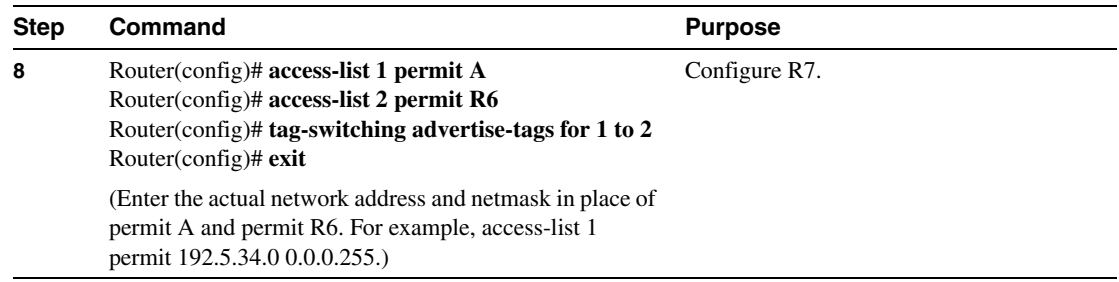

## **Traffic Engineering**

This section describes two sample cases supported by traffic engineering. These cases show how you can engineer traffic across a path in the network and establish a backup route for that traffic engineered path (see [Table 10](#page-5-1)).

In both cases, the assumption is made that traffic from R1 and R2 (in [Figure 12](#page-5-0)), which is intended for R11, would be directed by Layer 3 routing along the "upper" path R3-R4-R7-R10-R11.

<span id="page-5-1"></span>

| This case                                | <b>Describes</b>                                                                                                    |  |  |
|------------------------------------------|----------------------------------------------------------------------------------------------------|--|--|
| Case 1—Engineer traffic across a<br>path | The steps necessary to engineer traffic<br>across the "middle" path R3-R5-R8 (see<br>Figure $12$ ).                  |  |  |
| Case 2—Establish a backup path           | The steps necessary for establishing a<br>backup traffic engineering route for the<br>engineered traffic for Case 1. |  |  |

**Table 10 Sample Traffic Engineering Cases**

[Figure 12](#page-5-0) shows a router-only Tag Switching network with traffic engineered paths.

#### <span id="page-5-0"></span>**Figure 12 Sample Tag Switching Network with Traffic Engineered Paths**

#### Case 1—Engineer Traffic Across a Path.

The following table lists the configuration commands you need to engineer traffic across the "middle" path R3-R5-R8 by building a tunnel R1-R3-R5-R8-R10, without affecting the path taken by traffic from R2 (see [Figure 12](#page-5-0)).

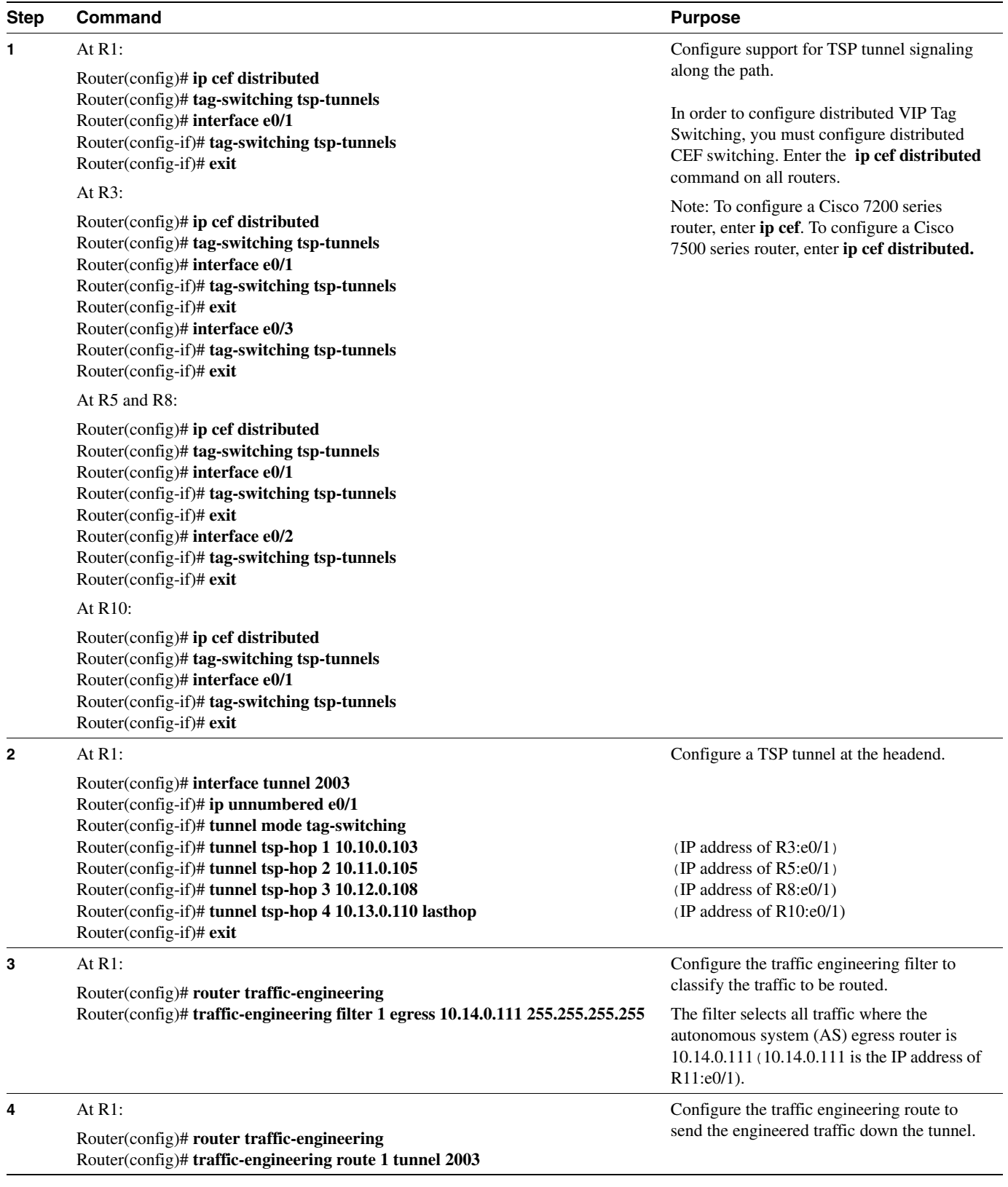

To engineer traffic across a path, perform the following steps in router configuration mode:

#### Case 2—Establish a Backup Path

Case 2 involves establishing a backup traffic engineering route for the engineered traffic for Case 1. This backup route uses the "lower" path. The backup route uses a tunnel R1-R3-R6 and relies on Layer 3 routing to deliver the packet from R6 to R11.

To set up a traffic engineering backup path (assuming Case 1 steps have been performed), follow these steps in router configuration mode:

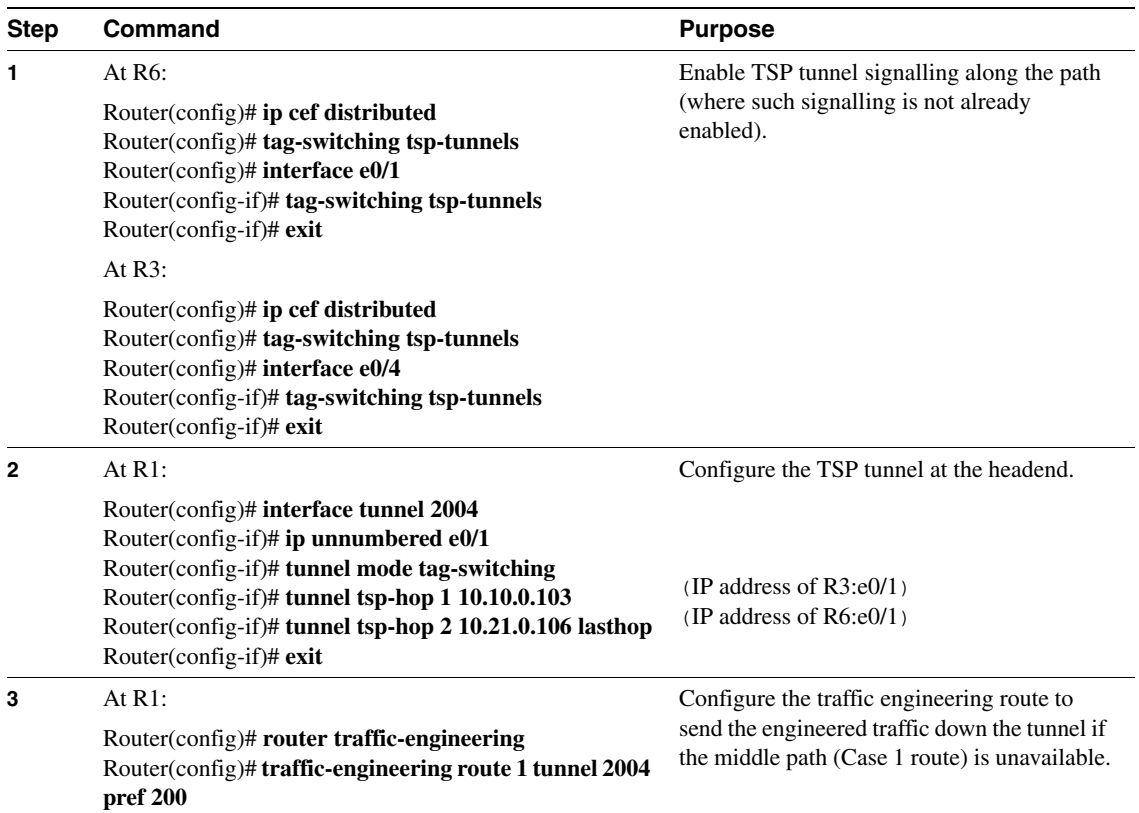

### **Configuration Examples**

This section provides sample configurations for the Cisco 7500/7200 series routers. It contains the following sections:

- [Enabling Tag Switching Incrementally in a Network](#page-8-0)
- [Enabling Tag Switching for a Subset of Destination Prefixes](#page-8-1)
- [Selecting the Destination Prefixes and Paths](#page-9-0)
- [Displaying Tag Switching TDP Binding Information](#page-9-1)
- [Displaying Tag Switching Forwarding Table Information](#page-10-0)
- [Displaying Tag Switching Interface Information](#page-11-0)
- [Displaying Tag Switching TDP Neighbor Information](#page-13-0)
- [Enabling TSP Tunnel Signalling](#page-13-1)
- [Configuring a TSP Tunnel](#page-13-2)
- [Displaying the TSP Tunnel Information](#page-14-0)
- [Configuring a Traffic Engineering Filter and Route](#page-14-1)
- [Displaying Traffic Engineering Configuration Information](#page-14-2)

#### <span id="page-8-0"></span>Enabling Tag Switching Incrementally in a Network

The following example shows you how to configure Tag Switching incrementally throughout a network of routers. You enable Tag Switching first between one pair of routers (in this case, R1 and R3 shown in [Figure 11](#page-1-0)) and add routers step by step until every router in the network is tag switch enabled.

```
router-1# configuration terminal
router-1(config)# ip cef distributed
router-1(config)# tag-switching ip
router-1(config)# interface e0/1
router-1(config-if)# tag-switching ip
router-1(config-if)# exit
router-1(config)# 
router-3# configuration terminal
router-3(config)# ip cef distributed
router-3(config)# tag-switching ip
router-3(config)# interface e0/1
router-3(config-if)# tag-switching ip
router-3(config-if)# exit
router-3(config)#
```
### <span id="page-8-1"></span>Enabling Tag Switching for a Subset of Destination Prefixes

The following example shows the commands you enter at each of the routers to enable Tag Switching for only a subset of destination prefixes (see [Figure 11\)](#page-1-0).

```
Router(config)# access-list-1 permit A
Router(config)# tag-switching advertise-tags for 1
```
### <span id="page-9-0"></span>Selecting the Destination Prefixes and Paths

The following example shows the commands you enter to configure the routers to select the destination prefixes and paths for which Tag Switching is enabled. When you configure R2, R5, and R8 to distribute no tags to other routers, you ensure that no routers send them tagged packets. You also need to configure routers R1, R3, R4, R6, and R7 to distribute tags only for network A and only to the applicable adjacent router. This configuration ensures that R3 distributes its tag for network A only to R1, R4 only to R3, R6 only to R4, and R7 only to R6 (see [Figure 11\)](#page-1-0).

```
router-2(config)# no tag-switching advertise-tags
router-5(config)# no tag-switching advertise-tags
router-8(config)# no tag-switching advertise-tags
router-1(config)# access-list permit R1
router-1(config)# no tag-switching advertise-tags for 1
router-1(config)# tag-switching advertise-tags for 1 to 2
router-1(config)# exit
router-3# access-list 1 permit A
router-3# access-list 2 permit R1
router-3# tag-switching advertise-tags for 1 to 2
router-3# exit
router-4# access-list 1 permit A
router-4# access-list 2 permit R3
router-4# tag-switching advertise-tags for 1 to 2
router-4# exit
router-6# access-list 1 permit A
router-6# access-list 2 permit R4
router-6# tag-switching advertise-tags for 1 to 2
router-6# exit
router-7# access-list 1 permit A
router-7# access-list 2 permit R6
router-7# tag-switching advertise-tags for 1 to 2
router-7# exit
```
### <span id="page-9-1"></span>Displaying Tag Switching TDP Binding Information

Use the **show tag-switching tdp bindings** command to display the contents of the Tag Information Base (TIB). The display can show the entire database or can be limited to a subset of entries, based on prefix, input or output tag values or ranges, and/or the neighbor advertising the tag.

**Note** Ths command displays downstream mode bindings. For tag VC bindings, see the **show tag-switching atm-tdp bindings** command.

```
Router# show tag-switching tdp bindings
Matching entries:
   tib entry: 10.92.0.0/16, rev 28
        local binding: tag: imp-null(1)
        remote binding: tsr: 172.27.32.29:0, tag: imp-null(1)
   tib entry: 10.102.0.0/16, rev 29
        local binding: tag: 26
         remote binding: tsr: 172.27.32.29:0, tag: 26
   tib entry: 10.105.0.0/16, rev 30
         local binding: tag: imp-null(1)
         remote binding: tsr: 172.27.32.29:0, tag: imp-null(1)
   tib entry: 10.205.0.0/16, rev 31
         local binding: tag: imp-null(1)
        remote binding: tsr: 172.27.32.29:0, tag: imp-null(1)
   tib entry: 10.211.0.7/32, rev 32
         local binding: tag: 27
         remote binding: tsr: 172.27.32.29:0, tag: 28
   tib entry: 10.220.0.7/32, rev 33
        local binding: tag: 28
         remote binding: tsr: 172.27.32.29:0, tag: 29
   tib entry: 99.101.0.0/16, rev 35
         local binding: tag: imp-null(1)
        remote binding: tsr: 172.27.32.29:0, tag: imp-null(1)
   tib entry: 100.101.0.0/16, rev 36
        local binding: tag: 29
         remote binding: tsr: 172.27.32.29:0, tag: imp-null(1)
   tib entry: 171.69.204.0/24, rev 37
         local binding: tag: imp-null(1)
         remote binding: tsr: 172.27.32.29:0, tag: imp-null(1)
   tib entry: 172.27.32.0/22, rev 38
         local binding: tag: imp-null(1)
         remote binding: tsr: 172.27.32.29:0, tag: imp-null(1)
   tib entry: 210.10.0.0/16, rev 39
         local binding: tag: imp-null(1)
   tib entry: 210.10.0.8/32, rev 40
         remote binding: tsr: 172.27.32.29:0, tag: 27
```
#### <span id="page-10-0"></span>Displaying Tag Switching Forwarding Table Information

Use the **show tag-switching forwarding-table** command to display the contents of the Tag Forwarding Information Base (TFIB). The TFIB lists the tags, output interface information, prefix or tunnel associated with the entry, and number of bytes received with each incoming tag. A request can show the entire TFIB or can be limited to a subset of entries. A request can also be restricted to selected entries in any of the following ways:

- Single entry associated with a given incoming tag
- Entries associated with a given output interface
- Entries associated with a given next hop
- Single entry associated with a given destination
- Single entry associated with a given tunnel having the current node as an intermediate hop

Router# **show tag-switching forwarding-table**

| Local | Outgoing                      | Prefix            | Bytes tag Outgoing |           | Next Hop    |
|-------|-------------------------------|-------------------|--------------------|-----------|-------------|
| tag   | tag or VC                     | or Tunnel Id      | switched           | interface |             |
| 26    | Untagged                      | 10.253.0.0/16     | $\mathbf 0$        | Et4/0/0   | 172.27.32.4 |
| 28    | 1/33                          | 10.15.0.0/16      | 0                  | AT0/0.1   | point2point |
| 29    | Pop tag                       | 10.91.0.0/16      | 0                  | Hs5/0     | point2point |
|       | 1/36                          | 10.91.0.0/16      | 0                  | AT0/0.1   | point2point |
| 30    | 32                            | 10.250.0.97/32    | $\Omega$           | Et4/0/2   | 10.92.0.7   |
|       | 32                            | 10.250.0.97/32    | $\Omega$           | Hs5/0     | point2point |
| 34    | 2.6                           | 10.77.0.0/24      | $\Omega$           | Et4/0/2   | 10.92.0.7   |
|       | 2.6                           | 10.77.0.0/24      | $\Omega$           | Hs5/0     | point2point |
| 35    | Untagged<br>$\lceil T \rceil$ | 10.100.100.101/32 | $\Omega$           | Tu301     | point2point |
| 36    | Pop tag                       | 168.1.0.0/16      | $\Omega$           | Hs5/0     | point2point |
|       | 1/37                          | 168.1.0.0/16      | $\Omega$           | AT0/0.1   | point2point |

[T] Forwarding through a TSP tunnel. View additional tagging info with the 'detail' option

### <span id="page-11-0"></span>Displaying Tag Switching Interface Information

Use the **show tag-switching interfaces** command to show information about the requested interface or about all interfaces on which Tag Switching is enabled. The per-interface information includes the interface name and indications as to whether IP Tag Switching is enabled and operational.

#### Router# **show tag-switching interfaces**

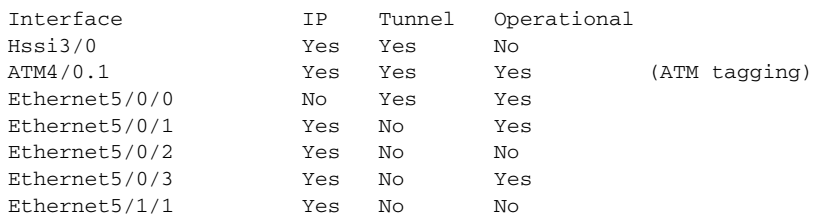

The following shows sample output from the **show tag-switching interfaces** command when you specify **detail:**

```
Router# show tag-switching interface detail
Interface Hssi3/0:
        IP tagging enabled
        TSP Tunnel tagging enabled
        Tagging not operational
       MTU = 4470Interface ATM4/0.1:
        IP tagging enabled
         TSP Tunnel tagging enabled
        Tagging operational
       MTU = 4470 ATM tagging: Tag VPI = 1, Control VC = 0/32
Interface Ethernet5/0/0:
        IP tagging not enabled
        TSP Tunnel tagging enabled
        Tagging operational
        MTU = 1500
Interface Ethernet5/0/1:
         IP tagging enabled
         TSP Tunnel tagging not enabled
        Tagging operational
        MTU = 1500
Interface Ethernet5/0/2:
        IP tagging enabled
        TSP Tunnel tagging not enabled
        Tagging not operational
        MTU = 1500
Interface Ethernet5/0/3:
        IP tagging enabled
         TSP Tunnel tagging not enabled
         Tagging operational
         MTU = 1500
```
#### <span id="page-13-0"></span>Displaying Tag Switching TDP Neighbor Information

Use the **show tag-switching tdp neighbors** command to display the status of Tag Distribution Protocol (TDP) sessions. The neighbor information branch can have information about all TDP neighbors or can be limited to the neighbor with a specific IP address or, TDP identifier, or to TDP neighbors known to be accessible over a specific interface.

```
Router# show tag-switching tdp neighbors
```

```
Peer TDP Ident: 10.220.0.7:1; Local TDP Ident 172.27.32.29:1
        TCP connection: 10.220.0.7.711 - 172.27.32.29.11029
        State: Oper; PIEs sent/rcvd: 17477/17487; Downstream on demand
Up time: 01:03:00
TDP discovery sources:
          ATM0/0.1
Peer TDP Ident: 210.10.0.8:0; Local TDP Ident 172.27.32.29:0
        TCP connection: 210.10.0.8.11004 - 172.27.32.29.711
        State: Oper; PIEs sent/rcvd: 14656/14675; Downstream;
Up time: 2d5h
        TDP discovery sources:
          Ethernet4/0/1
          Ethernet4/0/2
          POS6/0/0
        Addresses bound to peer TDP Ident:
           99.101.0.8 172.27.32.28 10.105.0.8 10.92.0.8 
           10.205.0.8 210.10.0.8
```
#### <span id="page-13-1"></span>Enabling TSP Tunnel Signalling

The following example shows you how to configure support for tag-switched path (TSP) tunnel signalling along a path and on each interface crossed by one or more tunnels:

```
Router(config)# ip cef distributed
Router(config)# tag-switching tsp-tunnels
Router(config)# interface e0/1
Router(config-if)# tag-switching tsp-tunnels
Router(config-if)# interface e0/2
Router(config-if)# tag-switching tsp-tunnels
Router(config-if)# exit
```
### <span id="page-13-2"></span>Configuring a TSP Tunnel

The following example shows you how to set the encapsulation of the tunnel to Tag Switching and how to define hops in the path for the TSP.

Follow these steps to configure a two-hop tunnel, hop 0 being the headend router. For hops 1 and 2, you specify the IP addresses of the incoming interfaces for the tunnel. The tunnel interface number is arbitrary, but must be less than 65,535.

```
Router(config)# interface tunnel 2003
Router(config-if)# tunnel mode tag-switching
Router(config-if)# tunnel tsp-hop 1 10.10.0.12
Router(config-if)# tunnel tsp-hop 2 10.50.0.24 lasthop
Router(config-if)# exit
```
To shorten the previous path, you delete a hop by entering the following commands:

```
Router(config)# interface tunnel 2003
Router(config-if)# no tunnel tsp-hop 2
Router(config-if)# tunnel tsp-hop 1 10.10.0.12 lasthop
Router(config-if)# exit
```
### <span id="page-14-0"></span>Displaying the TSP Tunnel Information

Use the **show tag-switching tsp tunnels** command to display information about the configuration and status of selected tunnels.

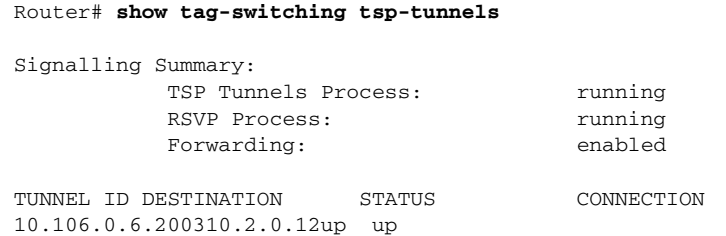

### <span id="page-14-1"></span>Configuring a Traffic Engineering Filter and Route

The following example shows you how to configure the traffic engineering routing process, a traffic engineering filter, and a traffic engineering route for that filter over a TSP-encapsulated tunnel.

```
Router(config)# router traffic-engineering
Router(config-router)# traffic-engineering filter 5 egress 83.0.0.1 255.255.255.255
Router(config-router)# traffic-engineering route 5 tunnel 5
```
### <span id="page-14-2"></span>Displaying Traffic Engineering Configuration Information

Use the **show ip traffic-engineering configuration** command to display information about the configured traffic engineering filters and routes. The following is sample output from the **show ip traffic-engineering configuration detail** command.

```
Router# show ip traffic-engineering configuration detail
Traffic Engineering Configuration
```

```
 Filter 5: egress 44.0.0.0/8, local metric: ospf-0/1
     Tunnel5 route installed
       interface up, route enabled, preference 1
       loop check on, passing, remote metric: connected/0
 Filter 6: egress 43.0.0.1/32, local metric: ospf-300/3
     Tunnel7 route installed
       interface up, route enabled, preference 50
       loop check on, passing, remote metric: ospf-300/2
     Tunnel6 route not installed
       interface up, route enabled, preference 75
       loop check on, passing, remote metric: connected/0
```